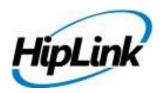

# RELEASE NOTES HipLink Linux Build 4.7.823

# **Supported Platform**

• CentOS - 5.5 (32/64 Bit) & RHEL 6.0 (64 Bit)

# **System Requirements**

#### Low-End/Training System:

- Intel® Core™ i5 or Core™ i7 processor
- 2 to 4GB RAM
- High-speed HDD
- Gigabit Ethernet Card
- High-speed Internet connection
- CentOS 5.5 operating system

#### **Minimum Production System:**

- Intel® Xeon® processor 3000 series
- 4GB RAM
- High-speed HDD
- Gigabit Ethernet connectivity
- High-speed Internet connectivity
- CentOS 5.5 operating system

#### **Recommended Production System:**

- Intel® Xeon® processor 6000 or later series
- 8GB RAM or more
- High-speed Enterprise grade HDD
- Gigabit Ethernet connectivity
- High-speed Internet connectivity
- CentOS 5.5 / RHEL 6.0 (64 Bit) OS

## **High-Performance Production System:**

- Intel® Xeon® processor of 8800 series
- 32GB RAM or more (extensible)
- Two High-speed Enterprise grade HDD. Implement RAID Level-1 for mirroring.
- Gigabit Ethernet connectivity
- High-speed Internet connectivity
- CentOS 5.5 / RHEL 6.0 (64 Bit) OS

# **Deployment**

## **Installation Steps**

For upgrading from Previous Versions:

- The build can be upgraded on Linux HipLink 4.3.214 OR Linux HipLink 4.5.222 OR Linux HipLink 4.6.158 OR Linux HipLink 4.7.639.
- Log into HipLink with admin credentials.
- Stop all running services.
- Terminate all user sessions.
- Logout of HipLink.
- From Linux console, kill all running services of HipLink
- Copy Entire Directory for backup purposes.
- Execute installer Linux 2.6.18-194.el5 hiplink 4.7.823.sh.

#### For fresh install:

• Execute installer Linux 2.6.18-194.el5 hiplink 4.7.823.sh.

## **Removal Steps**

If needed, the installed build can be uninstalled as follows:

- Stop all running services.
- Terminate all user sessions.
- From Linux console, kill all running services of HipLink.
- Go to HipLink's installed directory.
- Execute uninstall.sh.

#### **New Features**

This Linux build is equivalent to last released Windows RC10 build and contain all the features up to Windows RC10 build version 4.7.813.

#### Ability to add permissions for Users to see Confidential messages unencrypted in the Reports

- Previously, on the Reports panel, a message sent as confidential message appeared encrypted for everyone except for the Sender and the SysAdmin group.
- In the new implementation, permission has been added to allow users to look at unencrypted messages sent by other users if they have the permission to view their reports.
- To achieve this, a new column "View Confidential Messages" has been added on User Group add/edit panel under the tab "User Group".
- When this is checked in the User Group set-up for a particular group, it will enable the
   Users of that group to look at the un-encrypted messages of the others in the group.

#### File Transfer Manager - Separate service for uploading/downloading files for various purposes

- A new service has been added in the HipLink server that provides and manages arbitrary file transfer services. This service is now used in all the modules that require uploading and/or downloading files (both text and binary).
- This service provides a simple yet powerful mechanism to upload and download files using simple text based protocol. Following will be the features of this service:
  - Support to upload any file
  - Support to download scheduled file
  - Support multi-threaded operations
  - Support for simultaneous uploads and downloads
  - Support for both SQLite3 and RDB data stores
  - A simple interface to add downloaded files
  - Support to encrypt files before scheduling (for download)
  - Ability to query file availability for download
- The service provides access over TCP (direct) or HTTP
- The file upload and download is be made insecurely. The client will be required to secure the files in transmission by encrypting them, and communicating the keys separately. For instance, in HNP clients, the files will be transferred by encrypting them, and sending the keys within HNP communication.

#### Added additional 2way status query parameters in 2-way carriers

Added values under 10 seconds (of 2,4,6,8 seconds) in "Two-way response query time interval" drop-down list.

### • Enhancements to SMTP Messengers

- Blank email issue Added Mime-Version to fix blank emails being sent through USA Mobility SMTP carrier.
- Added "RSET" command in each connection to further avoid cases of "Sender already specified"

- Previously, the SMTP messengers were using NOOP command. The problem was some firewalls can be configured to slow down requests after a number of NOOP commands are received.
- Whenever they sent bulk messages to SMTP receivers, after each 70 to 80 messages the Exchange threw back "5.5.2 Sender already specified" error. This resulted in the failure of the next few messages.
- To resolve this issue, a RSET command MUST be sent to clear the transaction before continuing. RSET clears MAIL FROM: and RCPT TO: stacks, resetting the connection to the state just after HELO or EHLO.

#### Web Application Security Enhancements

- Escape HTTP parameter values for the Resend panel Ajax command
- Disable auto complete in various panels
  - User add/edit panel
  - Receiver add/edit panel
  - Login panel

#### Added a new setting in carrier setup to give the option for a "Single Login per Session"

- A new checkbox, "Single Login per Session" has been added in SNPP Carrier Settings to allow LOGIn cmd in every transaction.
- For the carrier 2SMS, this checkbox should be turned off.
- This checkbox should be enabled by default and works for other SNPP carriers, including AT&T, Sprint, Verizon, and T-Mobile.

#### • Contact directory support for HipLink Mobile clients

- The HipLink Mobile clients have a new contact directory feature, in which the existing "Favorites" screen has been converted into a full contacts directory screen.
- o On this screen the User can tag receivers as "Favorites", which have a dedicated tab.
- The HipLink Mobile client automatically downloads all receivers and group records the User is permissioned for when the application is installed or upgraded.
- Any modifications to receivers or groups at the server are synced with the Mobile client as an update so that the local (on device) contact directory database gets updated with any changes.

#### Ability to hide 2-way responses of confidential messages in reports

- The Two-Way responses from a confidential message are now given the same security treatment as the message itself. Now, the two-way responses whether custom or from the provided list are not be visible to Users other than the sender or to Users who have the permission to view from their User-group permissioning.
- The Two-Way responses of confidential messages are encrypted in:
  - Logs
  - Reports
  - Message status query requests (made from ActionGUI, or from Mobile clients)

#### Enhanced support in SOAP API SEND call

- More fields have been added to the SOAP API send call available in the UI and HipLink Mobile apps due to client requests.
- Supported functions include:
  - Multiple recipients
  - Confidentiality
  - Advanced messaging options
    - Message expiry
    - Message severity
  - CC response
  - Two-Way messaging
  - Attachments

#### Enhanced the Archiver Module to use the libz library instead of an external utility

- The following modules have been enhanced to use the newly implemented Archiver class for creating ZIP files
  - Backup panel (for manual backups)
  - Backup service (for automatic backups)
  - Upgrade panel / service
  - Logs panel

#### Support HipLink 4.7 on 64 bit Linux Platform

# **Outstanding Defects in this Release**

- Fax and voice messages are not being sent from send panels (standard / fax / voice) because of queues that are not mounted.
- [REST External API] If user confirms any message through REST external API then wrong response is displayed.
- [HipAdm] If user does not provide value of any parameter then wrong error message is displayed.
- [CLI] If a user queries status of any failed message, the failed reason is not displayed.
- [Users] Status column shows inconsistent behavior with other column on applying sorting.
- Enter key moves only first recipient from Available recipient box to Selected recipient box and vice versa

# **Contacting Customer Support**

You can contact HipLink customer support at the following times and with the following methods:

| Time                                  | Monday through Friday                              |
|---------------------------------------|----------------------------------------------------|
|                                       | 8:00 a.m. to 5:00 p.m. Pacific Standard Time (PST) |
|                                       | Excluding U.S. holidays.                           |
| Email                                 | support@hiplink.com                                |
| Phone                                 | 408-399-6120                                       |
| Fax                                   | 408-395-5404                                       |
| <b>Customer Support Portal System</b> | http://portal.hiplink.com                          |

We recommend that you review the following documentation to become familiar with the product.

- Installation and Administration Guide
- User Guide
- Programmer's Guide

To open all guides, log on to the HipLink application through GUI. Click on "Help" button on the top right corner. It opens up a pop up window rendering the HipLink Help Index. Click on required link to open help guide.

#### **Send Us Your Feedback**

We always appreciate suggestions from our customers. If you have comments or suggestions about our product or documentation, send an email message to <a href="mailto:support@hiplink.com">support@hiplink.com</a>

Also visit our website <u>www.hiplink.com</u> for general information.